# **#RemoteLearning**

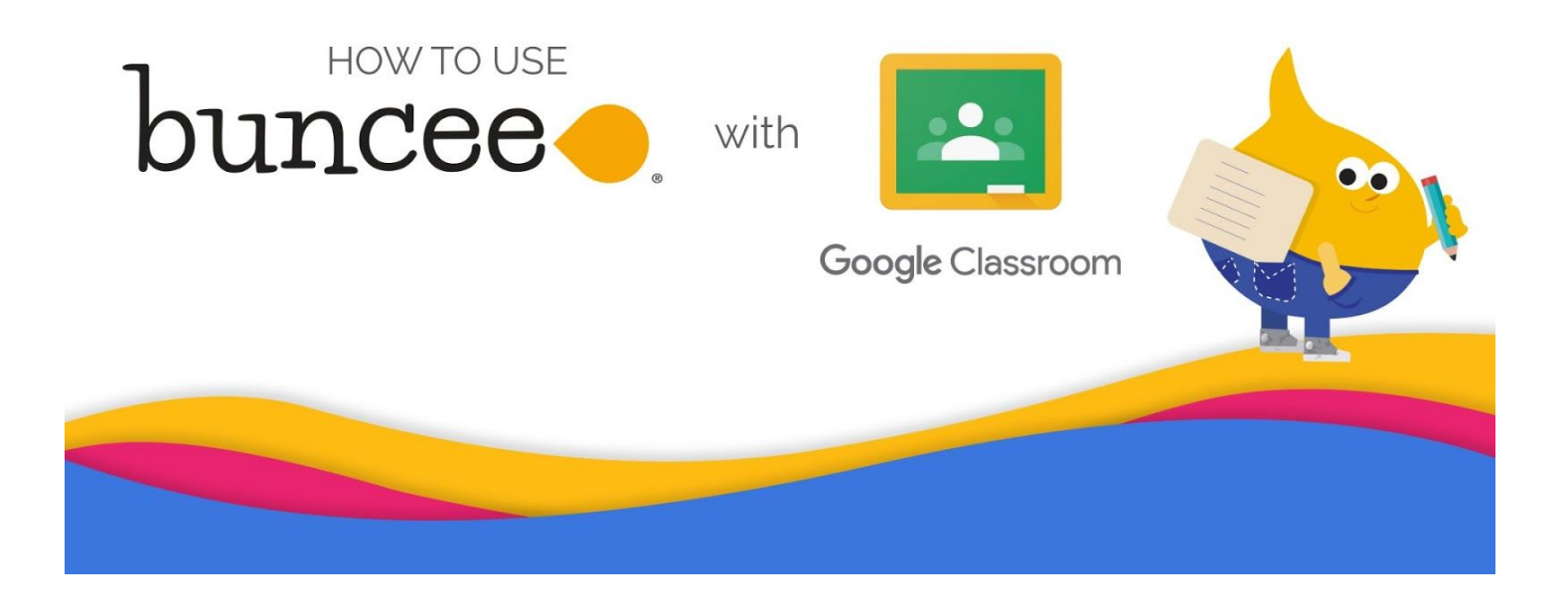

Communicating with your students is key to a successful remote learning experience. That's why Buncee and Google Classroom make it easy to communicate and collaborate with your students, colleagues and parents! This document will review how you can use Buncee and Google Classroom together to achieve the following:

- *1. How to create and share Buncee made lessons, resources, and assignments*
	- Creating lessons or activities on Buncee
	- Sharing individual or collections of Buncees to Google Classroom
	- Stream Buncee presentations with YouTube Live or Google Hangouts Meet
- *2. How to create safe environments for student discussion*
	- Share a Buncee to Google Classroom
	- Share a Board to Google Classroom

buncee.

Speonk, NY 11972-1197 Phone: (631) 591-1390 || Fax: (631) 591-1389 || Email: info@buncee.com

## **Setup your Buncee Class Roster with Google Classroom Sync**

- Buncee for Schools and Districts account have the option to sync their [classroom](https://blog.buncee.com/buncee-for-schools-districts-google-classroom-sync/) roster with Google [Classroom](https://blog.buncee.com/buncee-for-schools-districts-google-classroom-sync/) with the push of a button
- Both educators and students can then use their Google usernames and passwords to log into Buncee from any connected device
- As a result, all of your students and classes will be synced over into your Buncee account from Google Classroom

*\*Note that only Buncee for Schools & Districts users have access to Google Classroom Sync. [Request](https://docs.google.com/forms/d/e/1FAIpQLSd_6yRl8ekbzJqxBDYSmVO9QCXwvs8m5ef08IVXkoIASnVsMQ/viewform) more [information](https://docs.google.com/forms/d/e/1FAIpQLSd_6yRl8ekbzJqxBDYSmVO9QCXwvs8m5ef08IVXkoIASnVsMQ/viewform) about Buncee for Schools and Districts here.*

## **Share lessons, resources, and assignments with your students**

#### *Creating lessons or activities on Buncee*

With Buncee, creating a virtual lesson is quick and easy!

- Start from scratch, or use any of Buncee's classroom-ready resources from [Templates](https://blog.buncee.com/introducing-buncee-templates/) Library or [Ideas](https://app.edu.buncee.com/ideas-lab) Lab.
- Include text, video, audio, or hyperlinks to additional resources. You can also record your lesson using the video feature

Watch this quick 15 min video by [Buncee](https://www.youtube.com/watch?v=GfO0DaeysmI&t=4s) Ambassador, Dan Spada, to learn how to create on Buncee or take the FREE [Buncee](https://www.udemy.com/course/buncee101/) 101 course on Udemy, where you'll learn all of the ins and outs of the platform.

### *Sharing individual or collections of Buncees to Google Classroom*

- Easily share your Buncee lesson, activity, or resource with your students in Google [Classroom](https://buncee.zendesk.com/hc/en-us/articles/360044848473) for easy access or to prompt a virtual discussion
- Easily share Buncee Boards to Google [Classroom](https://buncee.zendesk.com/hc/en-us/articles/360006215113-Sharing-Publishing-Buncee-Boards). [Buncee](https://blog.buncee.com/10-ways-to-use-buncee-boards-in-the-classroom/) Boards are digital bulletin boards where teachers and students can **create collections of Buncees** for their peers to see. Learn more about Buncee Boards [here.](https://buncee.zendesk.com/hc/en-us/categories/115000285813-Buncee-Boards)

### *Stream Buncee Lessons with Youtube Live or Google Hangouts Meet*

Create a live video session of your lesson that your students can chime into with *[YouTube](https://support.google.com/youtube/answer/2474026?hl=en) Live* or Google Hangouts Meet (aka. Google Hangouts or Google Meet)

#### **Using Buncee + YouTube Live**

With YouTube Live, you can:

- Set a time and date to host your live session
- Have your students ask questions in real time
- Get access to the recording of the session automatically once your session is complete

To get started:

- Create your presentation on Buncee
- Livestream your screen while you speak to your Buncee lesson. Learn more [about](https://support.google.com/youtube/answer/2474026?hl=en&ref_topic=9257984) how you can [livestream](https://support.google.com/youtube/answer/2474026?hl=en&ref_topic=9257984) with YouTube Live here

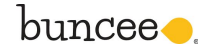

- Share the link to your YouTube livestream to give students access to your session
- Or, keep students out of YouTube by embedding your livestream link on a Buncee ([watch](https://www.youtube.com/watch?v=bzSXPvfSuUU) how [here\)](https://www.youtube.com/watch?v=bzSXPvfSuUU), and share the Buncee link with your students. This will give them a safe space for them to participate in your live session. Learn about [embedding](https://buncee.zendesk.com/hc/en-us/articles/360006450974-Adding-Files-or-Media-from-your-Computer) Buncees here.

#### **Using Buncee + Google Hangouts Meet (aka Google Hangouts or Google Meet)**

With a Google Hangouts Meet call, you can:

- Set up a time and date to host your video call and invite your students to join
- Have your students chime in and ask questions live as you conduct your lesson
- Record your lesson for future use and reference

To get started with this:

- Create a Google Hangouts Meet call and invite your students to join at a date and time of your choosing ([learn](https://www.youtube.com/watch?v=D-9y62WVG2M) how here)
- Choose to share your screen ([learn](https://support.google.com/meet/answer/9308856?co=GENIE.Platform%3DDesktop&hl=en) how here) and share your Buncee presentation live
- Have your students ask questions verbally or in the chatbox
- If you'd like to record your lesson, you can [learn](https://www.youtube.com/watch?v=hArd1WaYVPM) to do so here

## **Create safe environments for student discussion**

With Buncee and Google Classroom, teachers can promote discussion and engage their students in a safe and controlled environment.

- Share a Buncee Board to Google [Classroom,](https://buncee.zendesk.com/hc/en-us/articles/360006215113-Sharing-Publishing-Buncee-Boards) and encourage students to react and comment on the Board
- Share [Buncee-made](https://buncee.zendesk.com/hc/en-us/articles/360006737893) lessons or activities to Google Classroom, ask a question, then have students respond

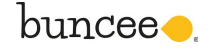